### EMRALD COMMERCIAL LIMITED Regd.Office:18, RABINDRA SARANI, PODDAR COURT, GATE NO. 4, 4TH FLOOR, ROOM NO.4 KOLKATA WB 700001 IN CIN: L29299WB1983PLC036040

### NOTICE

Notice is hereby given that the 39<sup>th</sup> Annual General Meeting of members of EMRALD COMMERCIAL LIMITED will be held on Wednesday, the 29<sup>th</sup> September, 2021 at 01:30 P.M. 18, Rabindra Sarani, Poddar Court, Gate No. 4, 2<sup>th</sup> Floor, Room no. 17, Kolkata, 700001 to transact the following business:

### **ORDINARY BUSINESS**

1. To receive, consider and adopt the Directors" Report, the Audited Statement of Profit & Loss for the financial year ended 31<sup>st</sup> March, 2021 and the Balance Sheet as at that date and the Auditors" Report thereon.

2. To appoint a Director in place of Mr. Indrajit Sett who retires by rotation and being eligible, offers himself for re- appointment.

### SPECIAL BUSINESS

## 3. To consider and, if thought fit, to pass with or without modification(s), the following Resolution as Special Resolution for Borrowing the money:

"RESOLVED that pursuant to Section 180(1)(c) and other applicable provisions, if any, of the Companies Act, 2013, as amended from time to time, the consent of the members of the Company be and is hereby accorded to the Board of Directors of the Company (hereinafter referred to as the "Board" which term shall include any committee thereof for the time being exercising the powers conferred on the Board by this Resolution), to borrow from time to time, any sum or sums of monies, which together with the monies already borrowed by the Company (apart from temporary loans obtained or to be obtained from the Company"s bankers in the ordinary course of business), may exceed the aggregate of the paid-up capital of the Company and its free reserves, that is to say, reserves not set apart for any specific purpose, provided that the total outstanding amount so borrowed shall not at any time exceed the limit of Rs.50 Crores (Both funded and non-funded) at any one point of time"

RESOLVED FURTHER THAT the Board of Director be and is hereby authorized to negotiate limits with the Bankers for availing the funded and non-funded bank limits (including guarantees facilities), determine the terms and conditions including fixing the rate of interest, tenor etc. for each borrowing and for such purpose create and place fixed deposits as collateral execute loan agreement, Demand promissory Notes, Pledge/ Hypothecation agreement, and other documents and deeds, receipts, acknowledgements and discharge in connection with the borrowings of the Company within the funded and non-funded borrowing limits as prescribed above.

RESOLVED FURTHER THAT the authority be and is hereby granted to issue short term and long term debt instruments of the Company, including by way of issue of Debentures or such other instruments like commercial papers etc. in one or more tranches, such that the total outstanding borrowing by way of issue of such instruments outstanding at any one point of time shall not exceed aforesaid limit.

RESOLVED FURTHER THAT Board of Directors of the company be and is hereby authorized to do all such acts deeds and things as may be necessary in this regard including but not limited to the delegation of powers to any director or committee of directors or any others person as it may deem fit subject to the provision of the Companies Act, 2013."

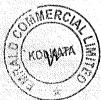

## 4. To consider and, if thought fit, to pass with or without modification(s), the following Resolution as Special Resolution for increasing the Loan and investment limits::

"RESOLVED THAT pursuant to provision of Section 186 and other applicable provision of the Companies Act, 2013, if any, and in supersession of the earlier resolution passed with regard to Loan and investment activity of the Company, the consent of the Company be and is hereby accorded to the Board of Directors of the Company (hereinafter referred to as "the Board" which term shall be deemed to include any Committee which the Board may have constituted or hereinafter constitute to exercise its powers including the powers conferred by this Resolution) to

1. Make loans from time to time on such terms and conditions as it may deem expedient to any person or other bodies corporate;

2. give on behalf of any person, body corporate, any guarantee, or provide security in connection with a loan made by any other person to, or to any other person by anybody corporate; and

3. Acquire by way of subscription, purchase or otherwise the securities of any other body corporate, in excess of the limits prescribed under Section 186 of the Act up to an aggregate sum of Rs. 80 Crores,

RESOLVED FURTHER THAT Board of Directors of the company be and is hereby authorized to do all such acts deeds and things as may be necessary in this regard including but not limited to the delegation of powers to any director or committee of directors or any others person as it may deem fit subject to the provision of the Companies Act, 2013.

Date: 06.09.2021 Place: Kolkata

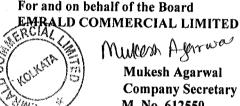

Mukern Agerwas **Mukesh Agarwal Company Secretary** M. No. 612550

#### **NOTES:**

### 1. A MEMBER ENTITLED TO ATTEND AND VOTE IS ENTITLED TO APPOINT A PROXY TO ATTEND AND VOTE INSTEAD OF HIMSELF/HERSELF AND A PROXY NEED NOT BE A MEMBER OF THE COMPANY. THE INSTRUMENT OF PROXY IN ORDER TO BE EFFECTIVE SHALL BE DEPOSITED AT THE CORPORATE OFFICE OF THE COMPANY BY NOT LESS THAN 48 HOURS BEFORE THE COMMENCEMENT OF THE MEETING.

Pursuant to the provisions of Section 105 of the Companies Act, 2013, a person can act as a proxy on behalf of not more than fifty (50) members and holding in aggregate not more than 10% of the total share capital of the Company carrying voting rights. However a Member holding more than 10% of the total share capital of the Company carrying voting rights may appoint a single person as proxy, who shall not act as a proxy for any other person or shareholder. The appointment of proxy shall be in the Form No. MGT.11 annexed herewith.

- 2. The Register of Members and Share Transfer Books of the Company will remain closed from 23<sup>th</sup> September, 2021 to 29<sup>th</sup> September, 2021 (Both days inclusive).
- 3. Members holding shares in the electronic form are requested to inform any changes in address/bank mandate directly to their respective Depository Participants.
- 4. Members are requested to hand over the enclosed Attendance Slip, duly signed in accordance with their specimen signature(s) registered with the Company for admission to the meeting hall. Members who hold shares in dematerialized form are requested to bring their Client ID and DP ID Numbers for identification.
- 5. Corporate Members are requested to send to the Company''s Registrar & Transfer Agent, a duly certified copy of the Board Resolution authorizing their representative to attend and vote at the Annual General Meeting.
- 6. In case of joint holders attending the Meeting, only such joint holders who are higher in the order of names will be entitled to vote.

Members holding shares in electronic form may note that bank particulars registered against their respective registered accounts will be used by the Company for the payment of dividend. The Company or its Registrar and Share Transfer Agent cannot act on any request received directly from the members holding shares in electronic form for any change of bank particulars or bank mandates. Such changes are to be advised only to the Depository Participant of the members.

The Securities and Exchange Board of India has mandated submission of Permanent Account Number (PAN) by every participant in securities market. Members holding shares in demat form are, therefore, requested to submit PAN details to the Depository Participants with whom they have demat accounts. Members holding shares in physical form can submit their PAN details to the Company/ Registrar and Share Transfer Agents (M/s. Maheshwari Datamatics Pvt. Ltd.)

As a measure of austerity, copies of the annual report will not be distributed at the Annual General Meeting. Members are therefore, requested to bring their copies of the Annual Report to the Meeting.

Members holding shares in the same name under different ledger folios are requested to apply for Consolidation of such folios and send the relevant share certificates to M/S. MAHESHWARI DATAMATICS PVT. LTD Share Transfer Agents of the Company for their doing the needful.

- 7. Members are requested to send their queries at least 10 days before the date of meeting so that information can be made available at the meeting
- 8. In respect of shares held in physical mode, all shareholders are requested to intimate changes, if any, in their registered address immediately to the registrar and share transfer agent of the company and correspond with them directly regarding share transfer/transmission /transposition, Demat / Remat, change of address, issue of duplicate shares certificates, ECS and nomination facility.
- 9. In terms of Section 72 of the Companies Act, 2013, a member of the company may nominate a person on whom the shares held by him/her shall vest in the event of his/her death. Members desirous of availing this facility may submit nomination in prescribed Form-SH-13 to the company/RTA in case shares are held in physical form, and to their respective depository participant, if held in electronic form.

- 10. Electronic copy of the 39<sup>th</sup> Annual Report for 2020-21 is being sent to all the members whose email IDs are registered with the Company/Depository Participants(s) for communication purposes unless any member has requested for a hard copy of the same. For members who have not registered their email address, physical copies of the Annual Report for 2020-21 is being sent in the permitted mode.
- 11. Members may also note that the Notice of the 39<sup>th</sup> Annual General Meeting and the Annual Report for 2020-21 will also be available on the Company''s website www.emeraldcommercial.in for their download. The physical copies of the aforesaid documents will also be available at the Company''s Registered Office for inspection during normal business hours on working days. Even after registering for e-communication, members are entitled to receive such communication in physical form, upon making a request for the same, by post free of cost. For any communication, the shareholders may also send requests to the Company''s investor email id: emrald.com@gmail.com.
- 12. Voting through electronic means

Pursuant to Section 108 of the Companies Act, 2013, read with the relevant Rules of the Act, the Company is pleased to provide the facility to Members to exercise their right to vote by electronic means. The Members, whose names appear in the Register of Members / list of Beneficial Owners as on 22.09.2021, i.e. the date prior to the commencement of book closure date are entitled to vote on the Resolutions set forth in this Notice. The remote e- voting period will commence at 9:00 A.M. on Sunday 26<sup>th</sup> of September, 2021 and will end at 5.00 p.m. on Tuesday 28<sup>th</sup> of September, 2021. The facility for voting through electronic voting system ("Insta Poll") shall be made available at the meeting and the members attending the meeting who have not cast their vote by remote e-voting shall be able to vote at the meeting through "Insta Poll". The Company has appointed Mr. Akhil Agarwal, Practising Company Secretary having Membership No. 35073 to act as the Scrutinizer, to scrutinize the Insta Poll and remote e-voting process in a fair and transparent manner. The Members desiring to vote through remote e-voting refer to the detailed procedure given hereinafter.

### Procedure for remote e-voting

- As you are aware, in view of the situation arising due to COVID-19 global pandemic, the general meetings of the companies shall be conducted as per the guidelines issued by the Ministry of Corporate Affairs (MCA) vide Circular No. 14/2020 dated April 8, 2020, Circular No.17/2020 dated April 13, 2020 and Circular No. 20/2020 dated May 05, 2020. The forthcoming AGM/EGM will thus be held through through video conferencing (VC) or other audio visual means (OAVM). Hence, Members can attend and participate in the ensuing AGM/EGM through VC/OAVM.
- 2. Pursuant to the provisions of Section 108 of the Companies Act, 2013 read with Rule 20 of the Companies (Management and Administration) Rules, 2014 (as amended) and Regulation 44 of SEBI (Listing Obligations & Disclosure Requirements) Regulations 2015 (as amended), and MCA Circulars dated April 08, 2020, April 13, 2020 and May 05, 2020 the Company is providing facility of remote e-voting to its Members in respect of the business to be transacted at the AGM/EGM. For this purpose, the Company has entered into an agreement with Central Depository Services (India) Limited (CDSL) for facilitating voting through electronic means, as the authorized e-Voting's agency. The facility of casting votes by a member using remote e-voting as well as the e-voting system on the date of the EGM/AGM will be provided by CDSL.
- 3. The Members can join the EGM/AGM in the VC/OAVM mode 15 minutes before and after the scheduled time of the commencement of the Meeting by following the procedure mentioned in the Notice. The facility of participation at the EGM/AGM through VC/OAVM will be made available to at least 1000 members on first come first served basis. This will not include large Shareholders (Shareholders holding 2% or more shareholding), Promoters, Institutional Investors, Directors, Key Managerial Personnel, the Chairpersons of the Audit Committee, Nomination and Remuneration Committee and Stakeholders Relationship Committee, Auditors etc. who are allowed to attend the EGM/AGM without restriction on account of first come first served basis.
- 4. The attendance of the Members attending the AGM/EGM through VC/OAVM will be counted for the purpose of ascertaining the quorum under Section 103 of the Companies Act, 2013.
- 5. Pursuant to MCA Circular No. 14/2020 dated April 08, 2020, the facility to appoint proxy to attend and cast vote for the members is not available for this AGM/EGM. However, in pursuance of Section 112 and Section 113 of the Companies Act, 2013, representatives of the members such as the President of India or the Governor of a State or body corporate can attend the AGM/EGM through VC/0AVM and cast their votes through e-voting.

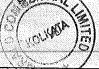

- 6. In line with the Ministry of Corporate Affairs (MCA) Circular No. 17/2020 dated April 13, 2020, the Notice calling the AGM/EGM has been uploaded on the website of the Company at www. emeraldcommercial.in . The Notice can also be accessed from the websites of the Stock Exchanges i.e. BSE Limited and National Stock Exchange of India Limited at www.bseindia.com and www.nseindia.com respectively. The AGM/EGM Notice is also disseminated on the website of CDSL (agency for providing the Remote e-Voting facility and e-voting system during the AGM/EGM) i.e.www.evotingindia.com.
- The AGM/EGM has been convened through VC/OAVM in compliance with applicable provisions of the Companies Act, 2013 read with MCA Circular No. 14/2020 dated April 8, 2020 and MCA Circular No. 17/2020 dated April 13, 2020 and MCA Circular No. 20/2020 dated May 05, 2020.
- 8. In continuation of this Ministry's General Circular No. 20/2020, dated 05th May, 2020 and after due examination, it has been decided to allow companies whose AGMs were due to be held in the year 2020, or become due in the year 2021, to conduct their AGMs on or before 31.12.2021, in accordance with the requirements provided in paragraphs 3 and 4 of the General Circular No. 20/2020 as per MCA circular no. 02/2021 dated January,13,2021.

# THE INTRUCTIONS OF SHAREHOLDERS FOR REMOTEE-VOTING AND E-VOTING DURING AGM/EGM AND JOININGMEETING THROUGH VC/OAVMARE AS UNDER:

- (i) The voting period begins on Sunday, 26th September, 2021 from 9:00 A.M. and ends on Tuesday, 28th September, 2021 from 5:00 P.M.. During this period shareholders' of the Company, holding shares either in physical form or in dematerialized form, as on the cut-off date 22<sup>nd</sup> September, 2021 may cast their vote electronically. The e-voting module shall be disabled by CDSL for voting thereafter.
- (ii) Shareholders who have already voted prior to the meeting date would not be entitled to vote at the meeting venue.
- (iii) Pursuant to SEBI Circular No. SEBI/HO/CFD/CMD/CIR/P/2020/242 dated 09.12.2020, under Regulation 44 of Securities and Exchange Board of India (Listing Obligations and Disclosure Requirements) Regulations, 2015, listed entities are required to provide remote e-voting facility to its shareholders, in respect of all shareholders' resolutions. However, it has been observed that the participation by the public non-institutional shareholders/retail shareholders is at a negligible level.

Currently, there are multiple e-voting service providers (ESPs) providing e-voting facility to listed entities in India. This necessitates registration on various ESPs and maintenance of multiple user IDs and passwords by the shareholders.

In order to increase the efficiency of the voting process, pursuant to a public consultation, it has been decided to enable e-voting to all the demat account holders, by way of a single login credential, through their demat accounts/ websites of Depositories/ Depository Participants. Demat account holders would be able to cast their vote without having to register again with the ESPs, thereby, not only facilitating seamless authentication but also enhancing ease and convenience of participating in e-voting process.

(iv) In terms of SEBI circular no. SEBI/HO/CFD/CMD/CIR/P/2020/242 dated December 9, 2020 on e-Voting facility provided by Listed Companies, Individual shareholders holding securities in demat mode are allowed to vote through their demat account maintained with Depositories and Depository Participants. Shareholders are advised to update their mobile number and email Id in their demat accounts in order to access e-Voting facility.

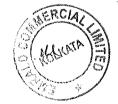

Pursuant to abovesaid SEBI Circular, Login method for e-Voting and joining virtual meetings for Individual shareholders holding securities in Demat mode is given below:

|                                                                                   | ling securities in Demat mode is given below:                                                                                                    |
|-----------------------------------------------------------------------------------|----------------------------------------------------------------------------------------------------|
| Type of shareholders                                                              | Login Method                                                                                                    |
| Individual<br>Shareholders<br>holding<br>securities in<br>Demat mode<br>with CDSL | <ol> <li>Users who have opted for CDSL Easi / Easiest facility, can login through their<br/>existing user id and password. Option will be made available to reach e-Voting<br/>page without any further authentication. The URL for users to login to Easi /<br/>Easiest arehttps://web.cdslindia.com/myeasi/home/login or visit<br/>www.cdslindia.com and click on Login icon and select New System Myeasi.</li> </ol>                                                                                                    |
|                                                                                   | 2) After successful loginthe Easi / Easiest user will be able to see the e-Voting option for eligible companieswhere the evoting is in progress as per the information provided by company. On clicking the evoting option, the user will be able to see e-Voting page of the e-Voting service provider for casting your vote during the remote e-Voting period or joining virtual meeting & voting during the meeting.Additionally, there is also links provided to access the system ofall e-Voting Service Providersi.e. CDSL/NSDL/KARVY/LINKINTIME, so that the user can visit the e-Voting service providers' website directly.                                                                                                    |
|                                                                                   | <ol> <li>If the user is not registered for Easi/Easiest, option to register is<br/>availableathttps://web.cdslindia.com/myeasi/Registration/EasiRegistration</li> </ol>                                                                                                    |
|                                                                                   | 4) Alternatively, the user can directly access e-Voting page by providing Demat<br>Account Number and PAN No. from a e-Voting link availableon<br>www.cdslindia.com home page. The system will authenticate the user by<br>sending OTP on registered Mobile & Email as recorded in the Demat Account.<br>After successful authentication, user will be able to see the e-Voting option<br>where the evoting is in progress and also able to directly access the system of all<br>e-Voting Service Providers.                                                                                                    |
| Individual<br>Shareholders<br>holding<br>securities in<br>demat mode<br>with NSDL | 1) If you are already registered for NSDL IDeAS facility, please visit the e-Services website of NSDL. Open web browser by typing the following URL: https://eservices.nsdl.com either on a Personal Computer or on a mobile. Once the home page of e-Services is launched, click on the "Beneficial Owner" icon under "Login" which is available under 'IDeAS' section. A new screen will open. You will have to enter your User ID and Password. After successful authentication, you will be able to see e-Voting services. Click on "Access to e-Voting" under e-Voting services and you will be able to see e-Voting page. Click on company name or e-Voting service provider name and you will be re-directed to e-Voting service provider website for casting your vote during the remote e-Voting period or joining virtual meeting & voting during the meeting. |
|                                                                                   | 2) If the user is not registered for IDeAS e-Services, option to register is available<br>at https://eservices.nsdl.com. Select "Register Online for IDeAS "Portal or click<br>at https://eservices.nsdl.com/SecureWeb/IdeasDirectReg.jsp                                                                                                    |
| June 1                                                                            | 3) Visit the e-Voting website of NSDL. Open web browser by typing the following URL: https://www.evoting.nsdl.com/ either on a Personal Computer or on a mobile. Once the home page of e-Voting system is launched, click on the icon "Login" which is available under 'Shareholder/Member' section. A new screen will open. You will have to enter your User ID (i.e. your sixteen digit demat account number hold with NSDL), Password/OTP and a Verification Code as shown on the screen. After successful authentication, you will be redirected to NSDL Depository site wherein you can see e-Voting page. Click on company name or e-Voting service provider name and you will be redirected to e-Voting service provider website for casting your vote during the remote e-Voting period or joining virtual meeting & using the meeting.                          |
|                                                                                   | or joining virtual meeting & voting during the meeting                                                                                                    |

T

Ĭ,

Individual Shareholders (holding securities in demat mode) login through their Depository Participants

You can also login using the login credentials of your demat account through your Depository Participant registered with NSDL/CDSL for e-Voting facility. After Successful login, you will be able to see e-Voting option. Once you click on e-Voting option, you will be redirected to NSDL/CDSL Depository site after successful authentication, wherein you can see e-Voting feature. Click on company name or e-Voting service provider name and you will be redirected to e-Voting service provider website for casting your vote during the remote e-Voting period or joining virtual meeting & voting during the meeting.

Important note: Members who are unable to retrieve User ID/ Password are advised to use Forget User ID and Forget Password option available at abovementioned website.

Helpdesk for Individual Shareholders holding securities in demat mode for any technical issues related to login through Depository i.e. CDSL and NSDL

| Login type                                                            | Helpdesk details                                                                                                    |
|-----------------------------------------------------------------------|----------------------------------------------------------------------------------------------------|
| Individual Shareholders holding securities in Demat mode with CDSL    | Members facing any technical issue in login can contact CDSL<br>helpdesk by sending a request at<br>helpdesk.evoting@cdslindia.comor contact at 022- 23058738<br>and 22-23058542-43. |
| Individual Shareholders holding securities<br>in Demat mode with NSDL | Members facing any technical issue in login can contact NSDL<br>helpdesk by sending a request at evoting@nsdl.co.in or call at<br>toll free no.: 1800 1020 990 and 1800 22 44 30     |

- (v) Login method for e-Voting and joining virtual meeting for shareholders other than individual shareholders holding in Demat form & physical shareholders.
  - 1) The shareholders should log on to the e-voting website www.evotingindia.com.
  - 2) Click on "Shareholders" module.
  - 3) Now enter your User ID
    - a. For CDSL: 16 digits beneficiary ID,
    - b. For NSDL: 8 Character DP ID followed by 8 Digits Client ID,
    - c. Shareholders holding shares in Physical Form should enter Folio Number registered with the Company.
  - 4) Next enter the Image Verification as displayed and Click on Login.
  - 5) If you are holding shares in demat form and had logged on to www.evotingindia.com and voted on an earlier evoting of any company, then your existing password is to be used.
  - 6) If you are a first-time user follow the steps given below:

|                                                       | For Shareholders holding shares in Demat Form other than individual and Physical Form                                                                                                    |  |  |  |
|-------------------------------------------------------|----------------------------------------------------------------------------------------------------|--|--|--|
| PAN                                                   | <ul> <li>Enter your 10 digit alpha-numeric *PAN issued by Income Tax Department (Applicable for both demat shareholders as well as physical shareholders)</li> <li>Shareholders who have not updated their PAN with the Company/Depository Participant are requested to use the sequence number sent by Company/RTA or contact Company/RTA.</li> </ul>                 |  |  |  |
| Dividend Bank<br>Details<br>OR Date of<br>Birth (DOB) | <ul> <li>Enter the Dividend Bank Details or Date of Birth (in dd/mm/yyyy format) as recorded in your demat account or in the company records in order to login.</li> <li>If both the details are not recorded with the depository or company, please enter the member id / folio number in the Dividend Bank details field as mentioned in instruction (v).</li> </ul> |  |  |  |

(vi) After entering these details appropriately, click on "SUBMIT" tab.

- (vii) Shareholders holding shares in physical form will then directly reach the Company selection screen. However, shareholders holding shares in demat form will now reach 'Password Creation' menu wherein they are required to mandatorily enter their login password in the new password field. Kindly note that this password is to be also used by the demat holders for voting for resolutions of any other company on which they are eligible to vote, provided that company opts for e-voting through CDSL platform. It is strongly recommended not to share your password with any other person and take utmost care to keep your password confidential.
- (viii) For shareholders holding shares in physical form, the details can be used only for e-voting on the resolutions contained in this Notice.
- (ix) Click on the EVSN for the relevant Emrald Commercial Limited on which you choose to vote.

(x) On the voting page, you will see "RESOLUTION DESCRIPTION" and against the same the option "YES/NO" for voting. Select the option YES or NO as desired. The option YES implies that you assent to the Resolution and option NO implies that you dissent to the Resolution.

- (xi) Click on the "RESOLUTIONS FILE LINK" if you wish to view the entire Resolution details.
- (xii) After selecting the resolution, you have decided to vote on, click on "SUBMIT". A confirmation box will be displayed. If you wish to confirm your vote, click on "OK", else to change your vote, click on "CANCEL" and accordingly modify your vote.
- (xiii) Once you "CONFIRM" your vote on the resolution, you will not be allowed to modify your vote.

(xiv) You can also take a print of the votes cast by clicking on "Click here to print" option on the Voting page.

- (xv) If a demat account holder has forgotten the login password then Enter the User ID and the image verification code and click on Forgot Password & enter the details as prompted by the system.
- (xvi) Facility for Non Individual Shareholders and Custodians –Remote Voting
  - Non-Individual shareholders (i.e. other than Individuals, HUF, NRI etc.) and Custodians are required to log on to www.evotingindia.com and register themselves in the "Corporates" module.
  - A scanned copy of the Registration Form bearing the stamp and sign of the entity should be emailed to helpdesk.evoting@cdslindia.com.
  - After receiving the login details a Compliance User should be created using the admin login and password. The Compliance User would be able to link the account(s) for which they wish to vote on.
  - The list of accounts linked in the login should be mailed to helpdesk.evoting@cdslindia.com and on approval of the accounts they would be able to cast their vote.
  - A scanned copy of the Board Resolution and Power of Attorney (POA) which they have issued in favour of the Custodian, if any, should be uploaded in PDF format in the system for the scrutinizer to verify the same.

Alternatively Non Individual shareholders are required to send the relevant Board Resolution/ Authority letter etc. together with attested specimen signature of the duly authorized signatory who are authorized to vote, to the Scrutinizer and to the Company at the email address viz; symbioxinvestment100@gmail.com (designated email address by company), if they have voted from individual tab & not uploaded same in the CDSL e-voting system for the scrutinizer to verify the same.

Date: 06.09.2021 Place: Kolkata For and on behalf of the Board EMRALD COMMERCIAL LIMITED

> Mulush Agarwan Mukesh Agarwal Company Secretary M No. 612550

## Explanation Statement Pursuant to Section 102 of the Companies Act, 2013 on Item No. 4 & 5

## ITEM NO: 4 To Approve Special Resolution for Make Borrowing Upto 50 Cr.

Section 180 (1) (c) of the Companies Act, 2013 permits the Company to borrow money along with the money already borrowed by the Company, except the temporary loans obtained from the Companies banker in ordinary course of business, beyond the paid –up capital and free reserve of the Company, only if the same is approved by the Members of the Company.

Hence, members of the Company are requested to give their approval to borrow the money along with the money already borrowed by the Company in excess of its paid –up capital and free reserve i.e. Up to Rs. 75 Crores. None of the Directors, Key Managerial Personnel or their respective relatives are concerned or interested in the Resolution except to the extent of their shareholding, if any, in the Company.

The Board recommends resolutions under Item No. 4 to be passed as an ordinary resolution.

## For Item No. 5 To Approve Special Resolution for Provide loans, advances and investment upto 80 cr.

Section 186 of the Companies Act, 2013 permits the Company to invest the surplus funds of the Company in shares and securities of the any other body corporate in excess of the 60% of the aggregate of the paid-up share capital and free reserves and securities premium account of the Company or 100% of its free reserves and securities premium account of the Company, whichever is more, if the same is approved by the members of the Company. Hence, members of the Company are requested to give their approval to invest the surplus funds of the Company in excess of the Hundred per cent of its free reserves and securities premium account of the Company.

None of the Directors, Key Managerial Personnel or their respective relatives are concerned or interested in the Resolution except to the extent of their shareholding, if any, in the Company.

The Board recommends resolutions under Item No. 5 to be passed as an ordinary resolution.

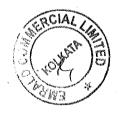

# **EMRALD COMMERCIAL LIMITED**

Regd. Office: 18, RabindraSarani, Poddar Court, Gate No. 4, 4<sup>th</sup> Floor, Room No.4, Kolkata-700001 CIN: L29299WB1983PLC036040 Website: <u>www.emeraldcommercial.in</u>

E-mail Id:emrald.com@gmail.com

## **ATTENDANCE SLIP**

(To be handed over at the entrance of the meeting hall)

| Members' Name<br>and Address<br>details                 |  |  |  |  |
|---------------------------------------------------------|--|--|--|--|
| Reg. Folio No.<br>DP & Client No.<br>No. of Shares Held |  |  |  |  |

I certify that I am a registered Shareholder/Proxy for the registered shareholder of the Company. I hereby record my presence at the 39<sup>th</sup> Annual General Meeting of the Company at 18, Rabindra Sarani, Poddar Court, Gate No. 4, 2<sup>nd</sup> Floor, Room no. 17, Kolkata, 700001 at 1:30 P.M. on Wednesday, the 29<sup>th</sup> September, 2021.

Member's Name:\_\_\_\_

Proxy's Name:

Member's/Proxy's Signature

### **ELECTRONIC VOTING PARTICULARS**

| Electronic Voting Sequence |                                                                                                    |
|----------------------------|----------------------------------------------------------------------------------------------------|
| Number (EVSN)              | User id Password                                                                                                    |
|                            | Please use existing user id and password                                                                                                    |
|                            | and a subset of the state of the state of th |

Note: Please refer to the instruction printed under the note to the Notice of the 39<sup>th</sup> Annual General Meeting. The E-voting period starts Sunday, 26-09-2021 at 09:00 am IST and ends on Tuesday 28-09-2021 at 5:00 pm IST. The E-Voting portal shall be disabled by CDSL immediately after 5:00 pm IST on 29-09-2021.

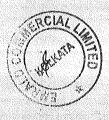

## **EMRALD COMMERCIAL LIMITED**

Regd. Office: 18, RabindraSarani, Poddar Court, Gate No. 4, 4th Floor, Room No. 4, Kolkata-700001 CIN: L29299WB1983PLC036040 Website: www.emeraldcommercial.in

E-mail Id: emrald.com@gmail.com Form No.

MGT-11

Proxy form [Pursuant to section 105(6) of the Companies Act, 2013 and rule 19(3) of the Companies (Management and Administration)

Rules, 2014]

| Name of the Men   | lber(s)             |                                                                                                    |
|-------------------|---------------------|----------------------------------------------------------------------------------------------------|
| Registered Addres | S                   | and the second second second second second second second second second second second second second second second |
| E-mail Id         | Folio No /Client ID | DP ID                                                                                                    |
|                   |                     |                                                                                                    |
| Name :            | E-mail Id:          |                                                                                                    |

Address:

Signature, or failing him

as my/ our proxy to attend and vote (on a poll) for me/us and on my/our behalf at the 39th Annual General Meeting of the company, to be held on Wednesday, the 29th day of September, 2021 at 1:30 P.M. at 18, RabindraSarani, Poddar Court, Gate No. 4, 2<sup>nd</sup> Floor, Room no. 17, Kolkata, 700001 and at any adjournment thereof in respect of such resolutions as are indicated below:

| SI.<br>No. | Resolution(S)                                                                                                    | I /we assent to<br>the Resolution<br>(FOR) | I /we dissent to<br>the Resolution<br>(AGAINST) |
|------------|----------------------------------------------------------------------------------------------------|--------------------------------------------|-------------------------------------------------|
| 1.         | Adoption of statement of Profit & Loss, Balance Sheet, report of Director's and Auditor's for the financial year 31st March, 2020 |                                            |                                                 |
| 2.         | Reappoinment of Mr. Indrajit Sett, Director, retire by rotation.                                                                  |                                            |                                                 |
| 3.         | To Approve Special Resolution for Make Borrowing Upto 50 Cr.                                                                      |                                            |                                                 |
| 4.         | To Approve Special Resolution for Provide loans, advances and investment upto 80 cr.                                              |                                            |                                                 |

\* Applicable for investors holding shares in Electronic

form. Signed this \_\_\_\_\_ day of 20

Signature of Shareholder

Signature of Proxy holder

Signature of the shareholder across Revenue Stamp

Note:

1) This form of proxy in order to be effective should be duly completed and deposited at the Registered Office of the Company not less than 48 hours before the commencement of the Meeting.

2) The proxy need not be a member of the company.

**ELECTRONIC VOTING PARTICULARS** 

|      | EVEN (Remote E -Voting Event Number) USER ID   | 네 가 있는 말 것 같은 것 것 같은 것 것 같은 것 같은 것 같은 것 같은 것 같                             |   |
|------|------------------------------------------------|----------------------------------------------------------------------------|---|
|      | EVEN (Remote E -Voting Event Number)   USER ID |                                                                            |   |
|      |                                                | PASSWORD                                                                   |   |
| 22   |                                                | 내는 그는 것 같은 것 같은 것 같은 것 같은 것 같은 것 같은 것 같은 것 같                               |   |
|      |                                                | 이 가지 않는 것 같은 것 같은 것 같아요. 이 집에서는 것은 것은 것은 것 같은 것 같은 것 같은 것 같은 것 같이 없다. 나는 것 |   |
| - 60 |                                                |                                                                            |   |
| 6331 |                                                |                                                                            |   |
|      |                                                |                                                                            | ÷ |
|      |                                                | · · · · · · · · · · · · · · · · · · ·                                      |   |
| 225  |                                                |                                                                            |   |
|      |                                                |                                                                            |   |

Notes: 1) Each equity share of the Company carries one vote.

2) Please read carefully the instructions printed overleaf before exercising the vote.

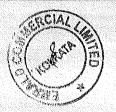

Affix Revenue Stamps

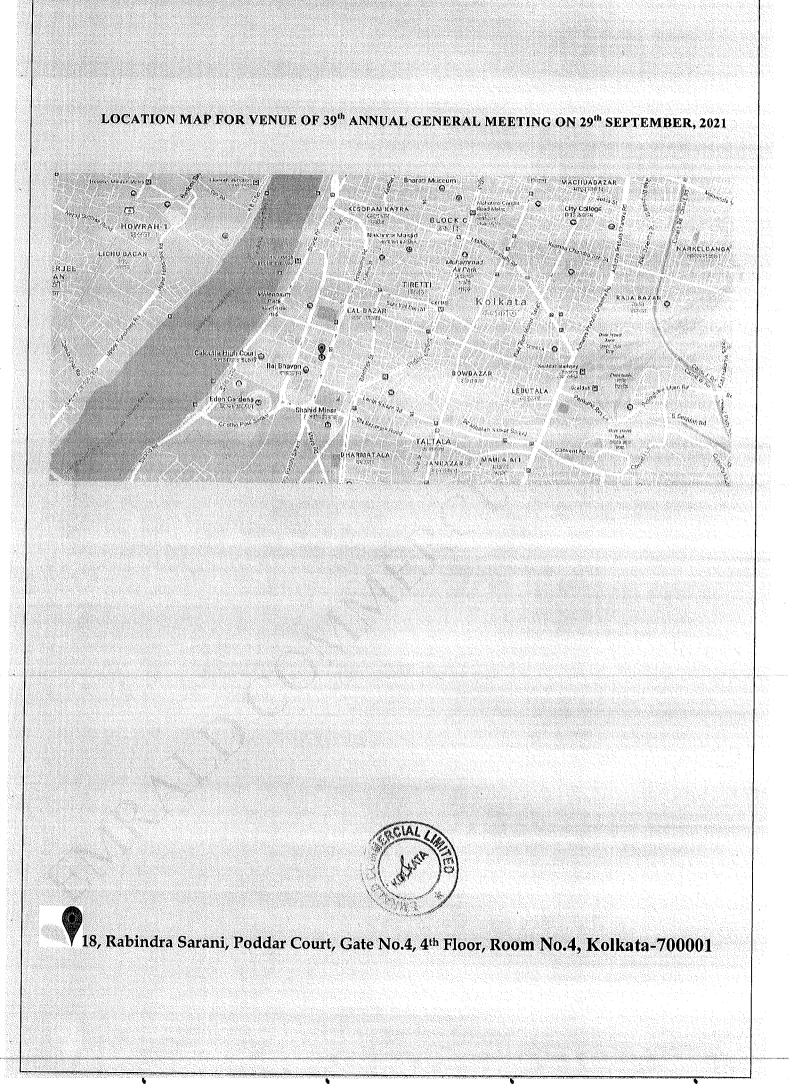